## **Построение абриса фигуры в программе AutoCAD**

1. Используя функцию «линия» отложить первую вертикаль, равную величине измерения Рост, и от нижнего основания этой вертикали отложить горизонталь, примерно равную длине стопы.

Для точного соблюдения прямых углов необходимо выбрать в нижнем меню функцию «орто».

**CETKA OPTO OTC-ПОЛЯР ПРИВЯЗКА ОТС-ОБЪЕКТ** 

! Величины необходимо вводить в мм, например рост 1600

## **Построение переднезадней проекции абриса.**

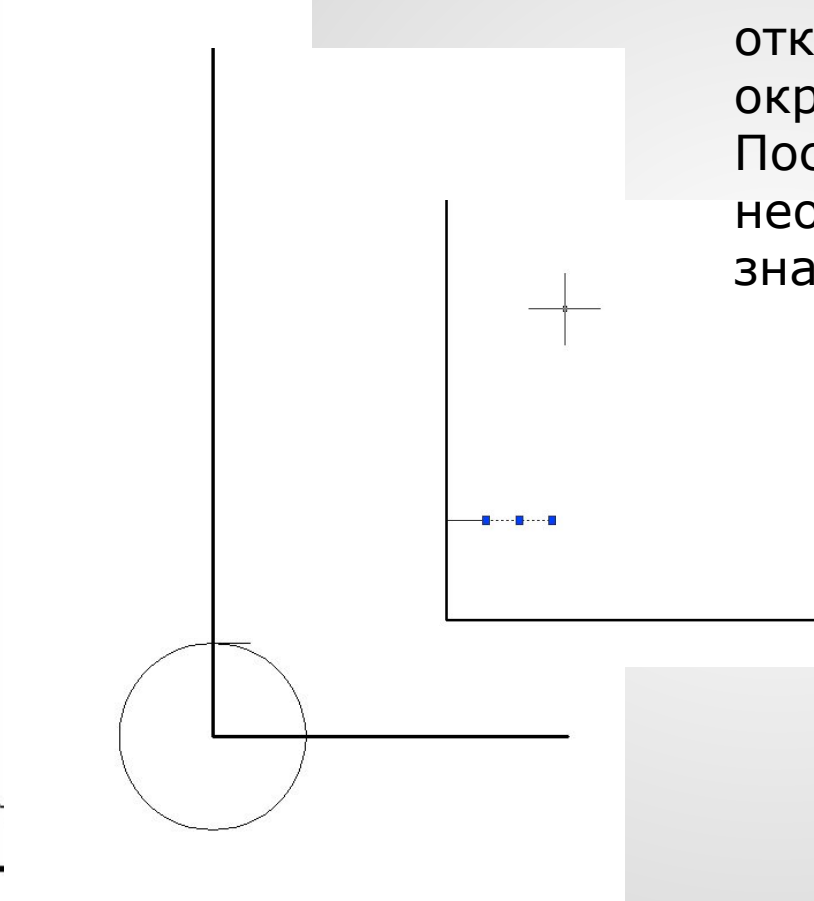

•Высоты по вертикали удобнее откладывать с помощью окружности, После выбора этой функции необходимо ввести с клавиатуры значения радиуса.

> В нашем примере - это высота уровня обхвата щиколотки, равная 105 мм.

Далее от отложенной на вертикали высоты необходимо отложить горизонтальные параметры фигуры на данном участке. Это глубина и переднезадний диаметр.

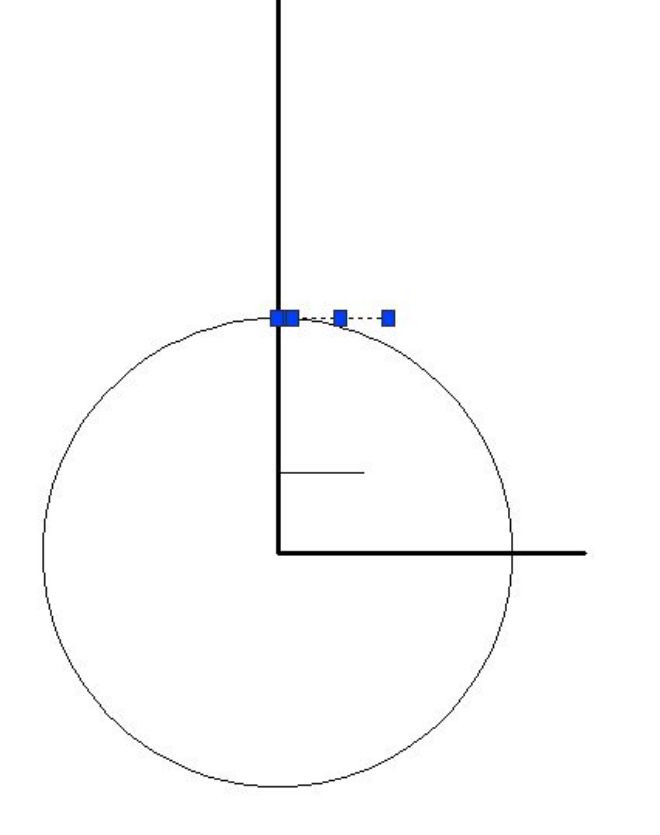

Далее откладывает следующую высоту, удобнее это делать по порядку с низу вверх, и соответствующие ей горизонтальные величины – глубину и переднезадний диаметр. В данном примере откладываем по вертикали высоту икроножной точки, по горизонтали сначала глубину расположения икры, от конечной точки этого отрезка отложить переднезадний диаметр на уровне обхвата икры.

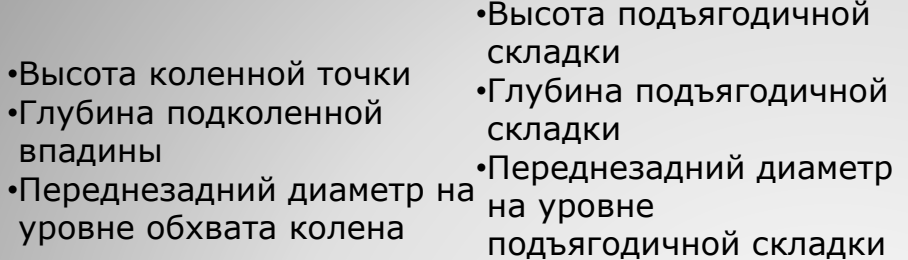

- •Высота ягодичной точки
- •Переднезадний диаметр бедер без учета выступа живота.
- •Высота выступающей точки живота •Переднезадний диаметр бедер с учетом выступа живота

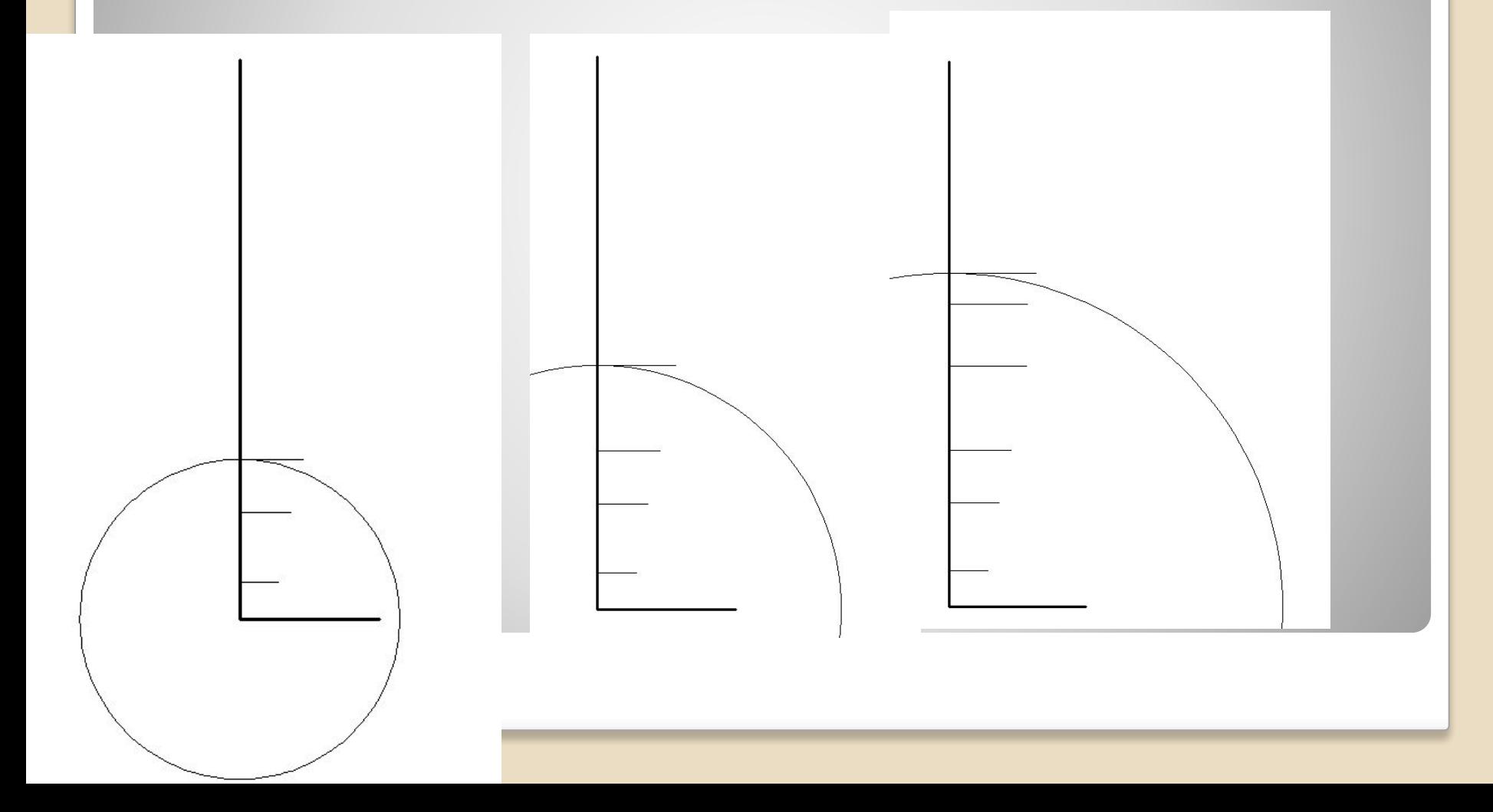

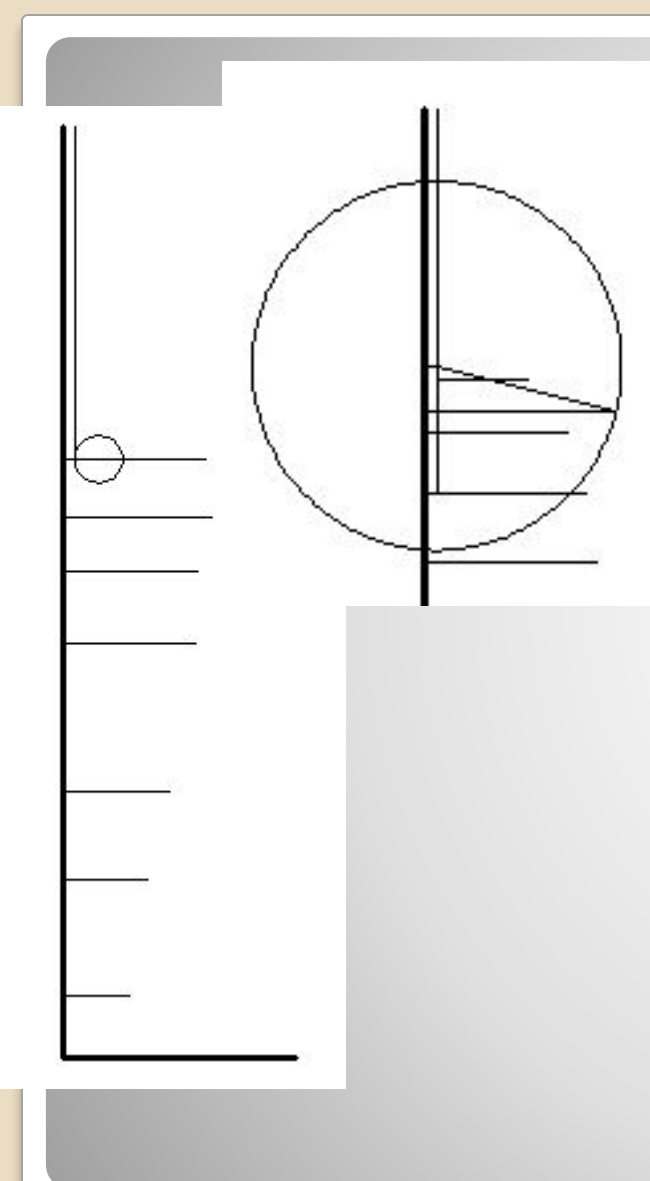

•Высота линии талии; Глубина талии 2; Переднезадний диаметр талии. •От точки глубина талии 2 отложить по горизонтали влево значение глубины талии 1, и провести новую вертикаль •Высота основания грудных желез; Провести вспомогательную горизонталь. •Высота сосковой точки;

Провести вспомогательную горизонталь.

•Высота заднего угла подмышечной впадины; От этой точки на вертикали отложить горизонталь величиной Ширина спины переднезадняя.

Далее переднезадний диаметр руки.

•Высота наиболее выступающей точки лопатки;

От этой точки отложить окружность, равную переднезаднему диаметру обхвата груди второго, и отметить пересечение с горизонталью на уровне сосковой точки.

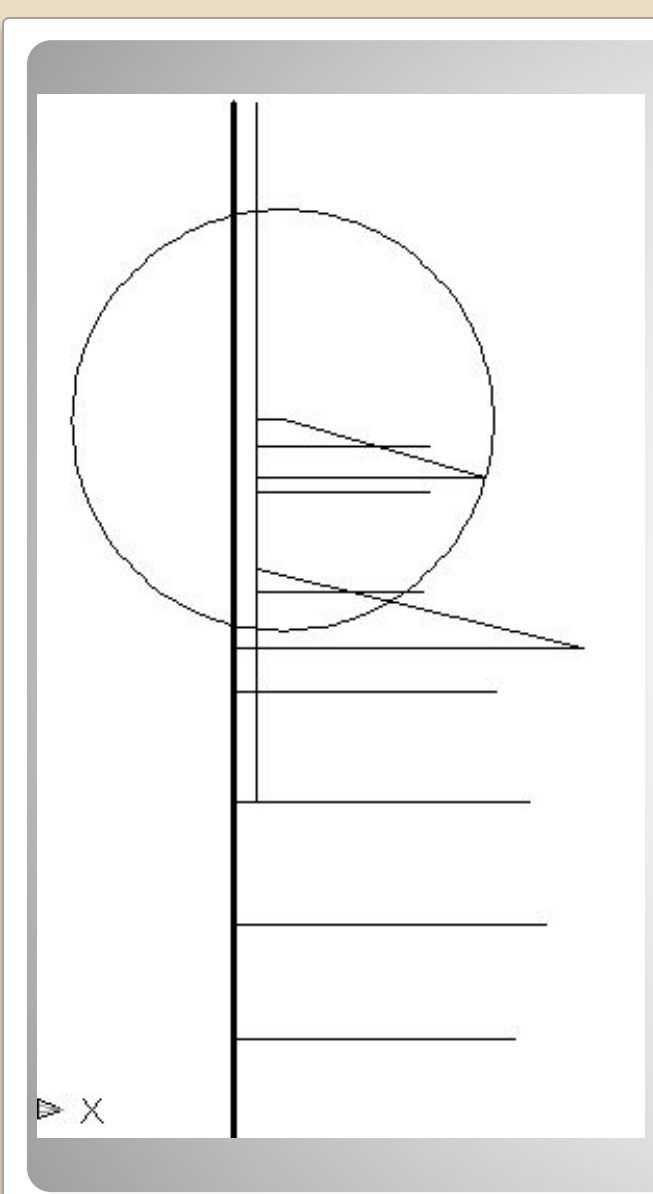

- •Высота плечевой точки; Провести вспомогательную горизонталь.
- •Высота ключичной точки; Провести вспомогательную горизонталь.
- •Высота точки основания шеи;
- •Вспомогательная горизонталь.
- •Высота шейной точки; По горизонтали от этой точки отложить измерение положения корпуса.
- От точки Пк построить окружность радиусом переднезаднего диаметра шеи, и отметить пересечение с горизонталью ключичной точки.

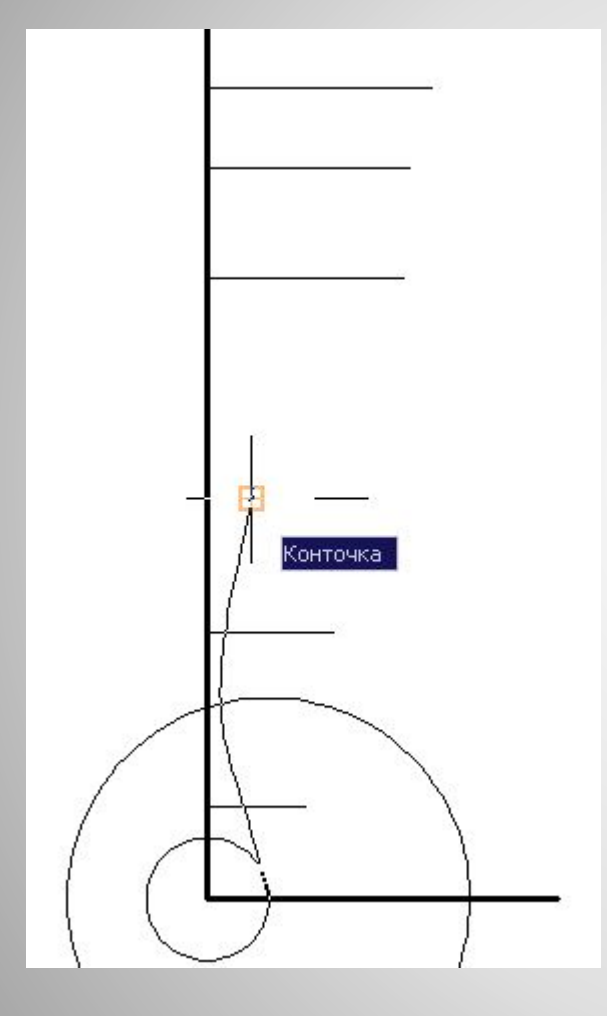

•По первой основной горизонтали отложить от вертикали глубину стопы относительно ягодичной точки и длину стопы. •Соединить концы отрезков глубин и диаметров линией сплайн\*

айн – кривизна линии задается за счет фиксации точек правой кнопкой мыши. Одной линией по очереди соединяются точки глубин. Конец отрезка в программе обозначается квадратом. Что бы завершить работу с функцией сплайн необходимо трижды нажать на Enter.

\*для удобства работы с функцией сплайн рекомендуется отключить функцию «орто».

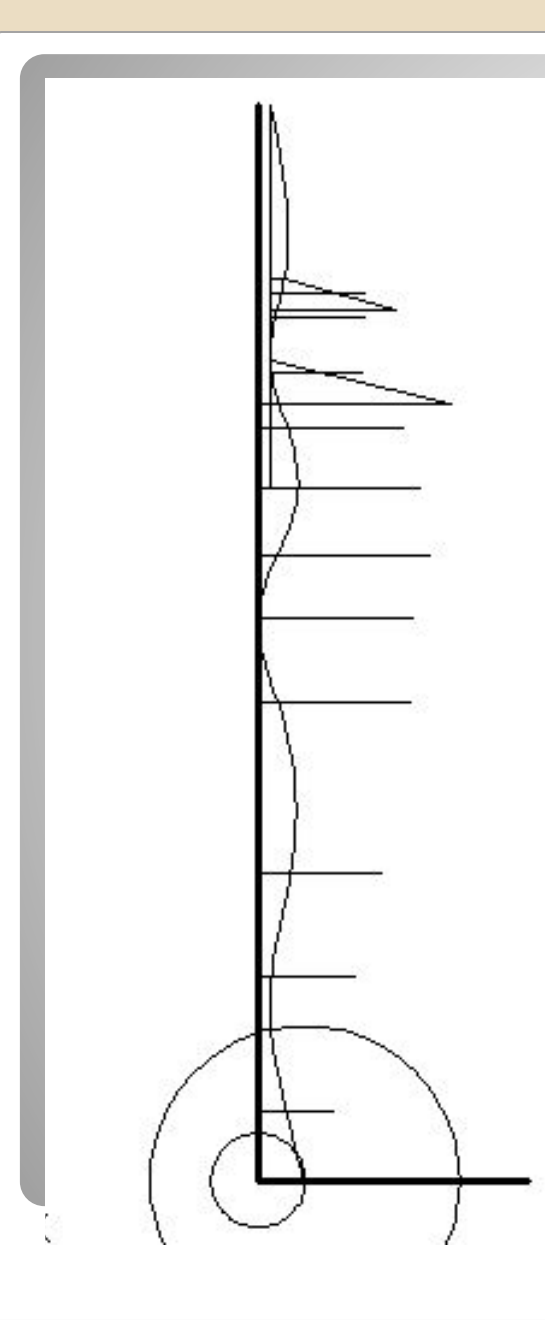

Порядок соединения точек (концов отрезков):

- 1. Глубина стопы относительно ягодичной точки;
- 2. Глубина щиколотки;
- 3. Глубина расположения икры;
- 4. Глубина подколенной впадины;
- 5. Глубина подъягодичной складки;
- 6. Высота ягодичной точки;
- 7. Глубина талии 2;
- 8. Высота наиболее выступающей точки лопатки (на новой вертикали Глубины талии 1);
- 9. Положение корпуса.

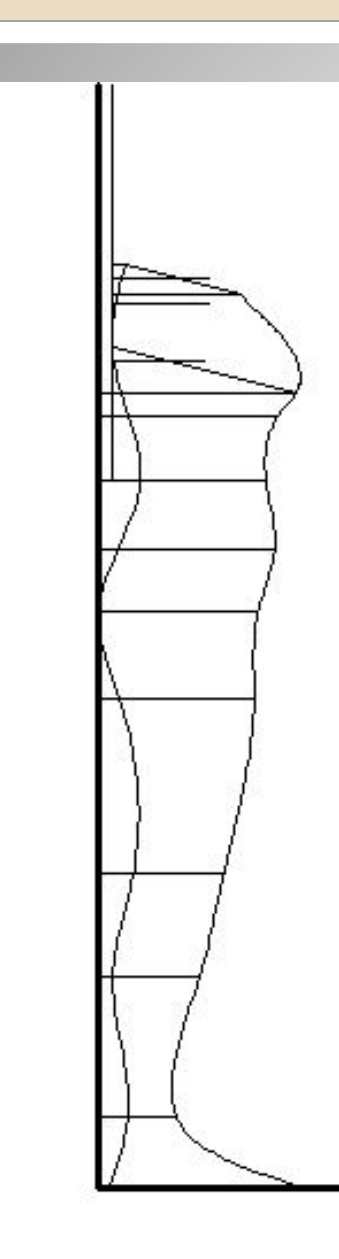

- Отложить от пересечения горизонтали основания грудных желез и полученной кривой вправо величину переднезаднего диаметра обхвата груди четвертого.
- Порядок соединения концов отрезков диаметров:
- 1. Длина стопы;
- 2. Переднезадний диаметр на уровне щиколотки;
- 3. Переднезадний диаметр на уровне обхвата икры;
- 4. Переднезадний диаметр на уровне обхвата колена;
- 5. Переднезадний диаметр на уровне подъягодичной складки;
- 6. Переднезадний диаметр бедер без учета выступа живота;
- 7. Выступающая точка живота;
- 8. Переднезадний диаметр талии;
- 9. Переднезадний диаметр обхвата груди IV;
- 10. Переднезадний диаметр обхвата груди II;
- 11. Переднезадний диаметр шеи.

## ⚫ Построение фронтальной проекции абриса.

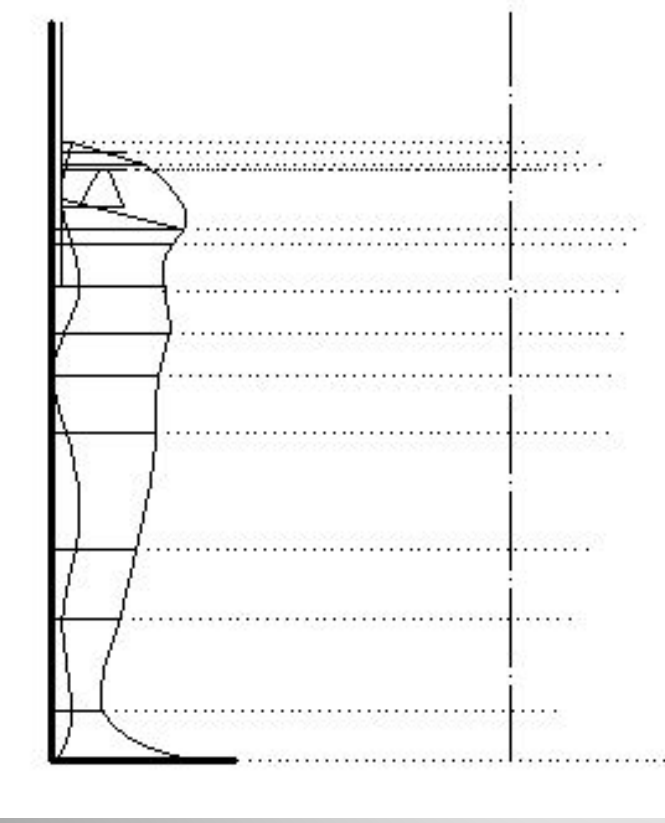

•Отложить горизонтали через точки высот, полученных на переднезаднем виде. •Наметить положение центра. •Отложить на пересечении горизонталей с центральной вертикали окружности с поперечными диаметрами: \*когда необходимо вводить измерения диаметра после выбора функции окружность с клавиатуры набрать букву Д, нажать Enter, ввести необходимое значение, Enter/

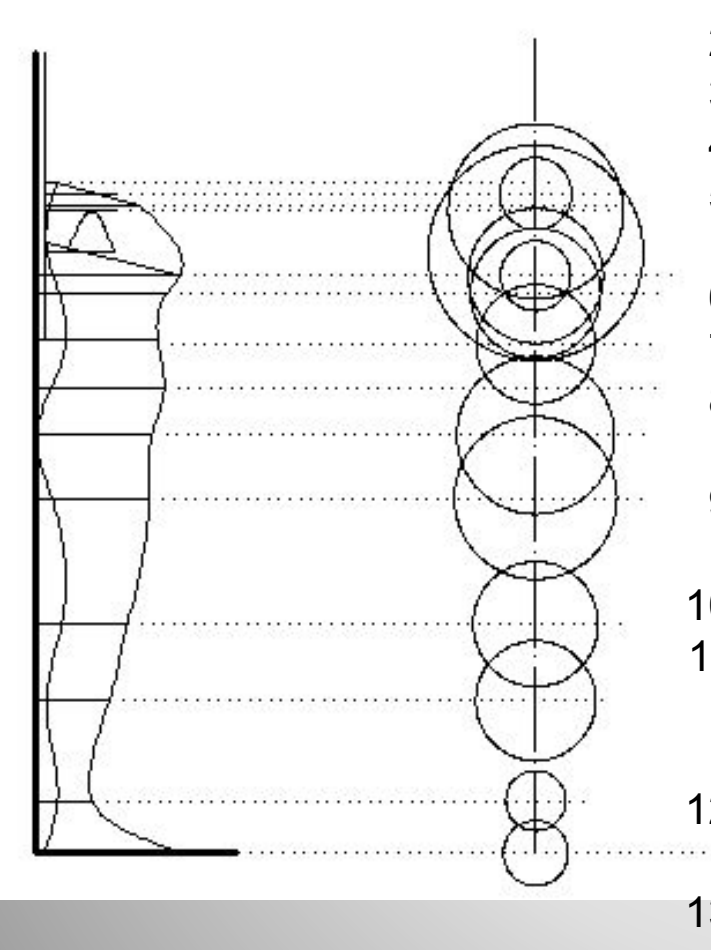

Порядок откладывания поперечных диаметров:

- 1. Поперечный диаметр стопы;
- 2. Поперечный диаметр ноги на уровне щиколотки;
- 3. Поперечный диаметр ноги на уровне икр;
- 4. Поперечный диаметр ноги на уровне колена;
- 5. Поперечный диаметр бедер на уровне подъягодичной склади;
- 6. Поперечный диаметр бедер;
- 7. Поперечный диаметр талии;
- 8. Поперечный диаметр на уровне обхвата груди четвертого;
- 9. Поперечный диаметр на уровне обхвата груди третьего;
- 10. Расстояние между сосковыми точками;
- 11. Поперечный диаметр плечевой области (на уровне горизонтали задней подмышечной впадины)4
- 12. Плечевой диаметр (на уровне высоты плечевой точки);
- 13. Поперечный диаметр шеи (на уровне точки основания шеи)

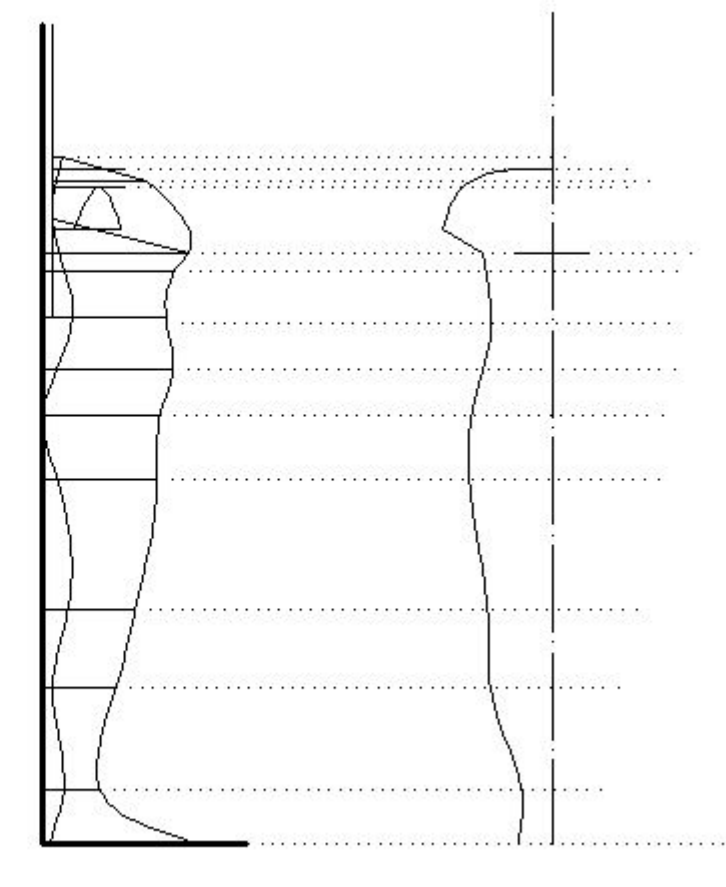

Соединить точки пересечения горизонталей и окружностей линией сплайн

Отразить относительно центральной вертикали полученную половину абриса.(функция зеркальное отражение).

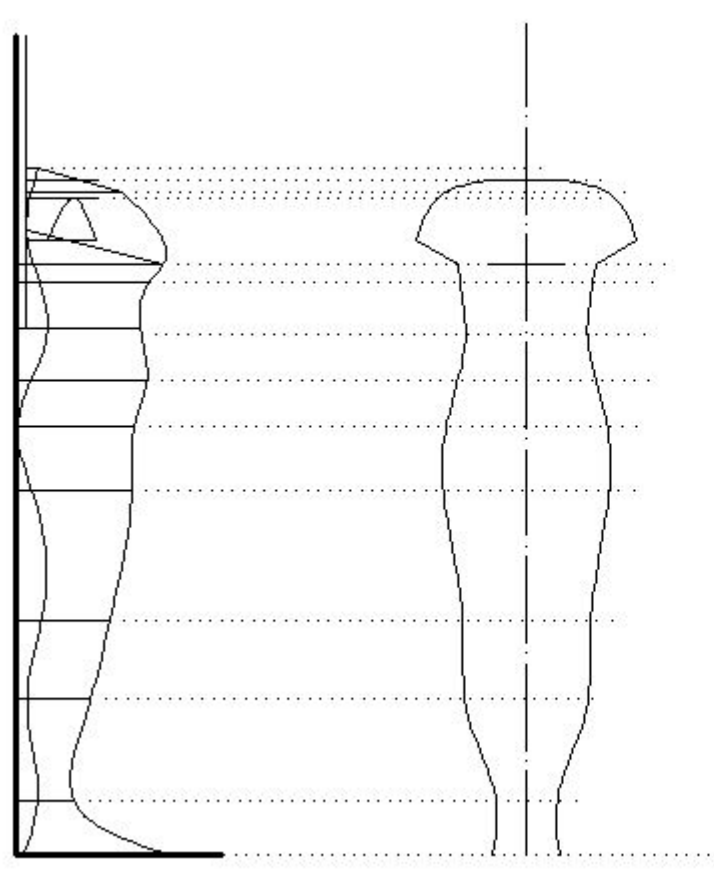

## ⚫ Построение горизонтальных проекций абриса

1. Провести проекции переднезадних и поперечных диаметров обхвата груди ( с учетом выступания лопаток), талии, бедер ( с учетом выступа живота) на горизонтальную ось координат. Провести вертикаль на переднезадней проекции фигуры через середину отрезка диаметра талии.

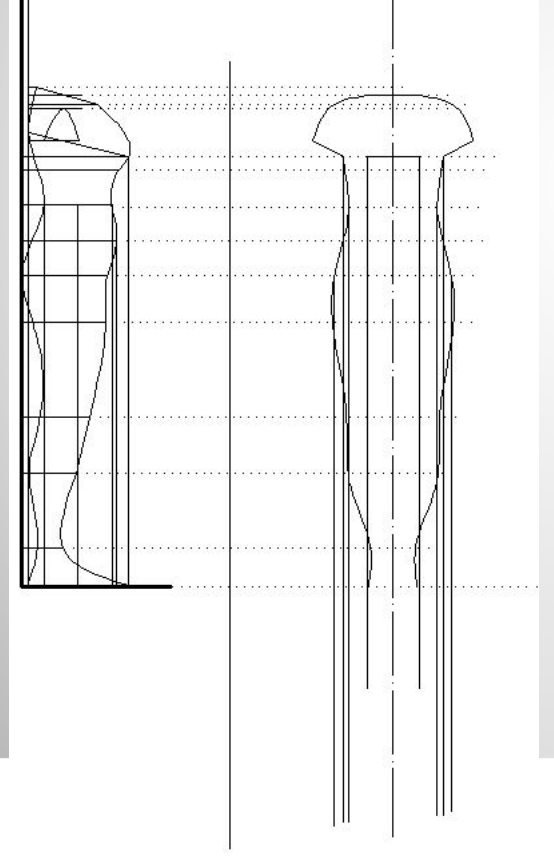

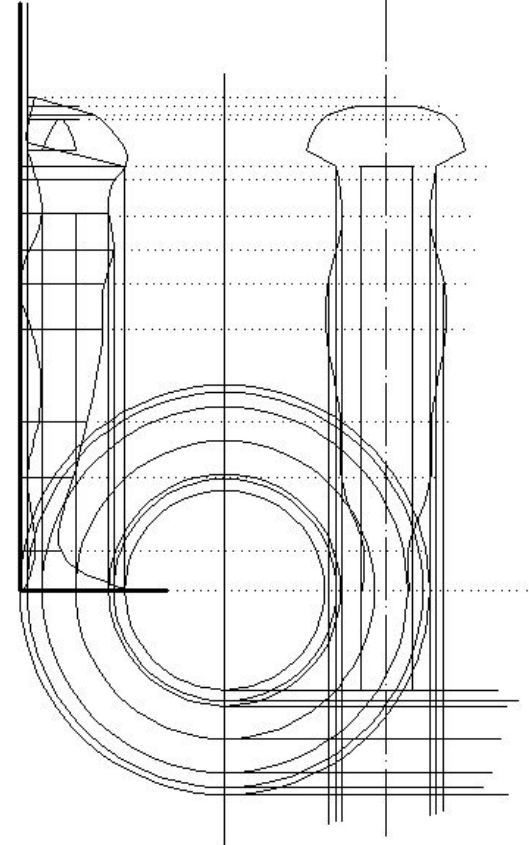

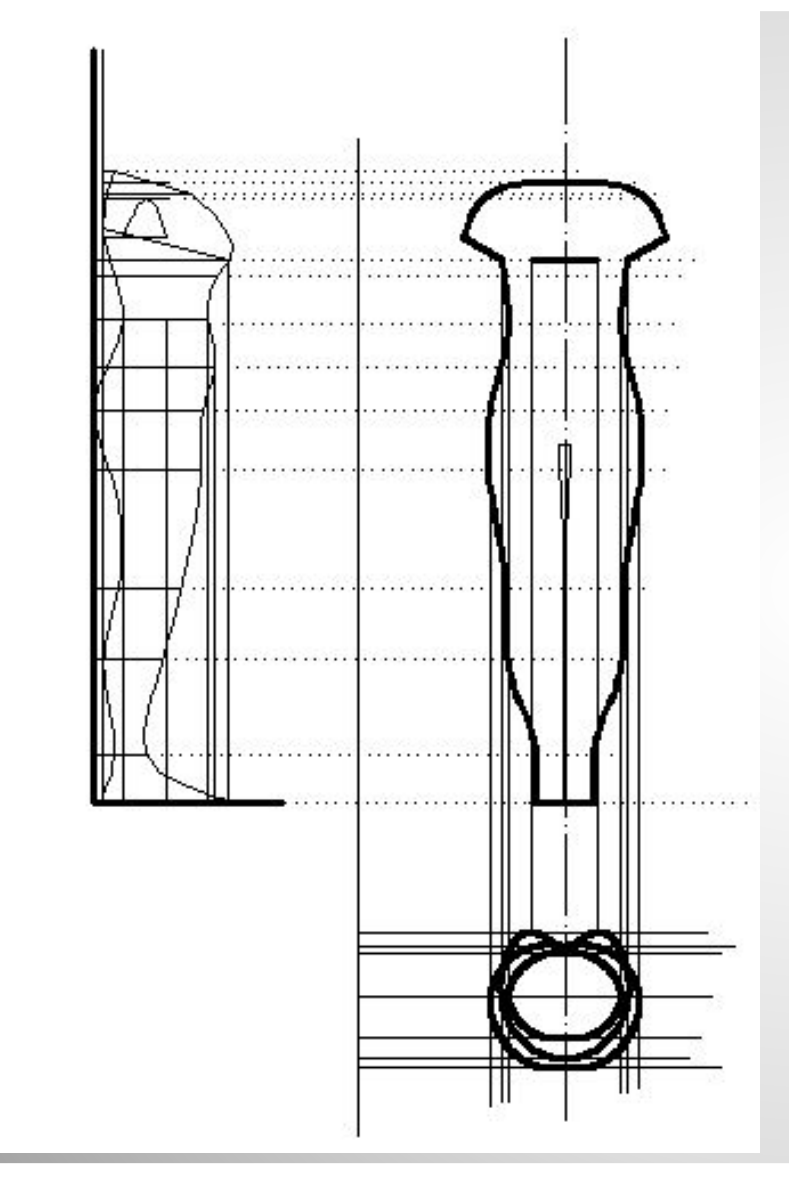

Соединить линией сплайн полученные точки пересечения проекций. Для получения необходимой формы рекомендуется добавить для функции сплайн дополнительные точки. Рекомендуется делать одну половину и отразить её относительно центра.

![](_page_15_Figure_0.jpeg)

![](_page_15_Figure_1.jpeg)